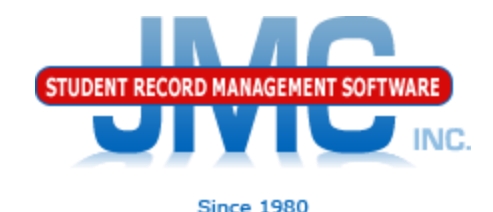

# Enrollment - Dropping, **Inactivating, or Deleting Students** July 2019 Paul Freid & Greg Gilman

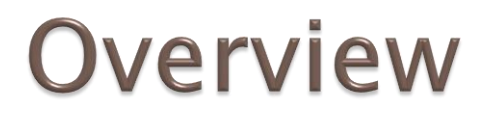

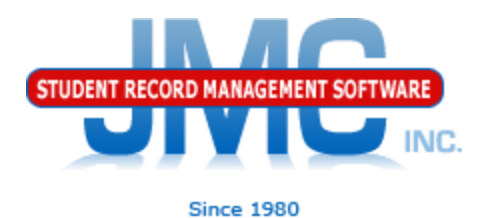

Students can be "removed" from your database in a variety of ways

Attendance – Student – Drop Student Edit – Student Data "inactivating" Edit – Delete a Student Ed-Fi - Delete a Student

Each option has a similar purpose but a slightly different net effect

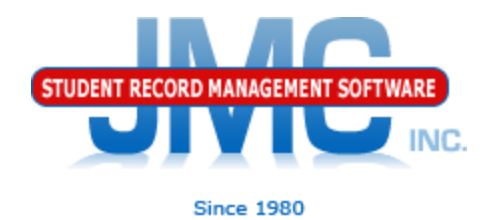

Attendance – Student – Drop Student

When to use: if a student attended for at least one day of the current school year but has since left the school

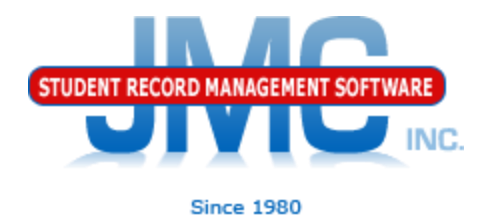

Edit – Student Data "inactivating"

Inactivate - student attended the previous year but has not attended at all during the current school year. To inactivate, use Edit - Student Data and uncheck the student's Active, Attendance, and State Reporting flags.

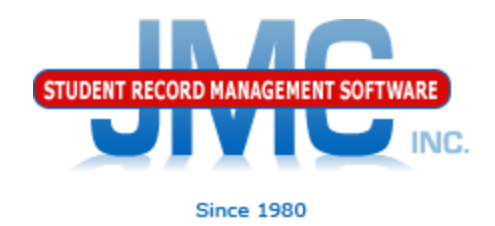

## Edit – Delete a Student

Delete - this is the most severe and is not generally advised unless the student will never attend the school again and there has been no data submitted to the state department for this student for the current year. Deleting the student gives you no further opportunities to view or otherwise work with the student's data. Note: There is a way to re-input the student into JMC but it will take time and effort.

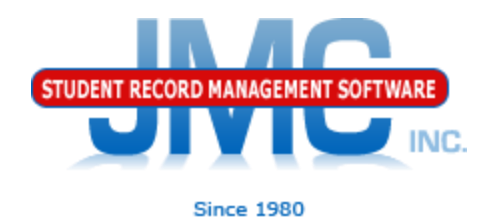

## Edit – Delete a Student

An example of where this is an issue is in state reporting if the student was inadvertently submitted as attending for the current school year - if the student was deleted from the current year then there is no way to correct the student's records at the state level for some states (Ed-Fi, SIF). To delete a student, use Edit - Delete A Student (only available at the district level).

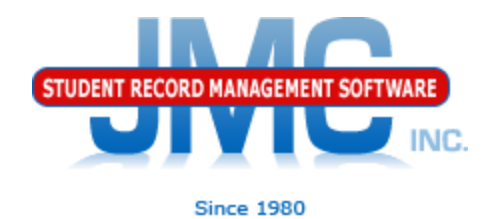

## Ed-Fi - Delete a Student

### State-reporting option for Ed-Fi States

- ▶ Minnesota
- Nebraska
- Wisconsin

Options are used to remove the claim (enrollment records and related resources) on a student who never actually attended that school during the year but was inadvertently reported to the state as doing so.

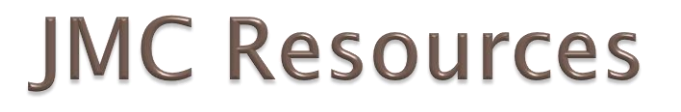

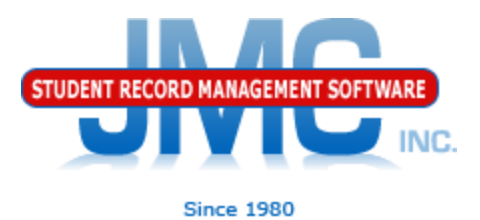

- [http://jmcinc.com/state\\_reporting](http://jmcinc.com/state_reporting)
- ▶ Documentation Updates
	- Attendance (any state) (PDF)
	- **Instructional Videos**
	- ▶ Sign up for free web-based training
	- ▶ All will be updated on ongoing basis

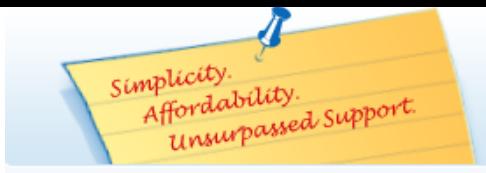

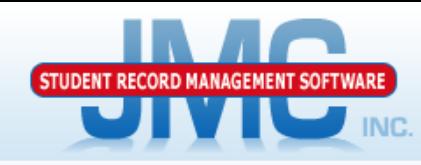

**Since 1980** 

Phone: 1 800 524 8182 Tech Support: support@jmcinc.com Client FTP Login

TECHNICAL SUPPORT

JMC Inc.

#### **CURRENT BUILD DATE:** NextGen: 1/11/19

Download / Update Software **Resources** Secretary / Office Professionals **Technology Professionals Administrators Teachers State Reporting Food Service Professionals Health Professionals Prospective Clients Contact Us Office Supplies Upcoming Events** 

### News

There are a lot of changes happening with state reporting. Please refer to the appropriate tab at right for your state for information about documentation updates, deadlines, and related news.

#### **Remote Technical Support**

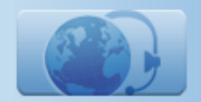

All State Reporting resources are available for you on this page. Please click on the tab that contains the state reporting information you need.

#### Minnesota | Wisconsin | Nebraska | Iowa | Other States

JMC prides itself on keeping up-to-date on all lowa state reporting requirements. The lowa Module is re-certified each summer. Before you upload your files to the lowa Department of Education the lowa module runs an error report for you. This means you can correct nearly all issues with your data before uploading your files to IDOE.

### **Iowa State Reporting Videos**

**STATE REPORTING** 

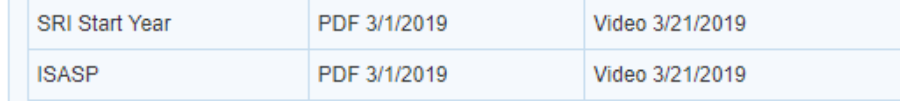

### **DOCUMENTATION**

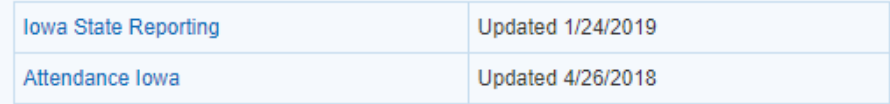

### **RECENT PRESENTATIONS**

IDOE PowerPoint Slides from JMC Summer Regional Conference in Ankeny PDF 7/30/18

### **JMC lowa State Reporting News**

### JMC Regional Conference in Des Moines area on July 30, 2018

JMC held a regional conference in Ankeny on 7/30/2018. Attendees included representatives of some IDOE departments.

A PowerPoint from MDE's presentation at the conference is posted above in the RECENT PRESENTATIONS section. Another PowerPoint used in some Lunch breakout sessions is available on the JMC Food Professionals page found at this link.

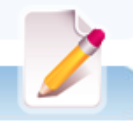

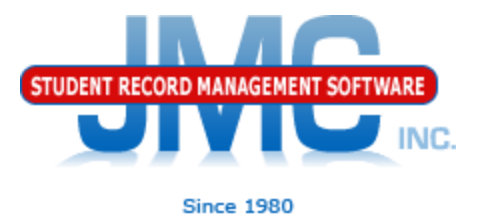

## **Questions?**

- ▶ Feel free to contact us:
- ▶ JMC Technical Support
	- Talk with Us: 800-524-8182
	- Website: http://www.jmcinc.com
	- ▶ Support Tickets: http://tickets.jmcinc.com/
	- Email: Support@jmcinc.com